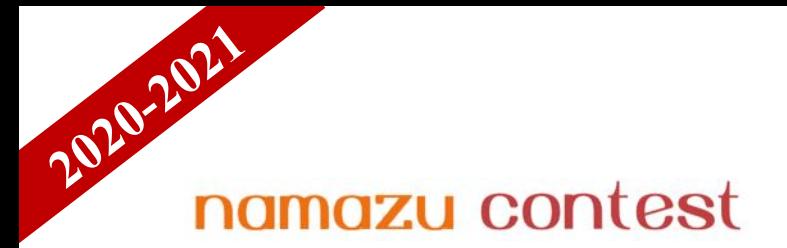

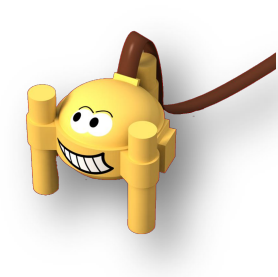

Episode 2 – Énoncé des énigmes le 12/04/20 ; retour des réponses le 06/01/2021 à namazu@geoazur.unice.fr

# **Partie I – Entre Mars et la méditerranée.**

La mission InSight fête sa première année martienne d'opérations sur la planète rouge. Le 26 novembre 2020 marquera le second anniversaire (sur Terre) de l'atterrissage de InSight sur Mars soit approximativement 711 sols.

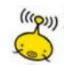

**Q1**. Combien de jours terrestres représentent 711 sols martiens ?

- 711 jours terrestres car un sol martien équivaut à un jour terrestre
- 730 jours terrestres car un sol martien est un peu plus long qu'un jour terrestre
- 694 jours terrestres car un sol martien est un peu plus court qu'un jour terrestre
- Cela varie en fonction des années

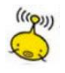

**Q2**. InSight retrouve donc après une année martienne la même saison sur la planète. Quelle est cette saison ?

- Nous sommes en hiver sur Mars actuellement
- Nous sommes au printemps sur Mars actuellement
- Nous sommes en été sur Mars actuellement
- Nous sommes en Automne sur Mars actuellement

Aide : https:// insight.oca.eu/fr/news-insight

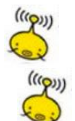

**Q3**. Moment historique sur Mars : La sismomètre a enregistré son premier séisme le 7/04/2019 (sol 128).

Quel est le sismogramme qui correspond à ce jour là ?

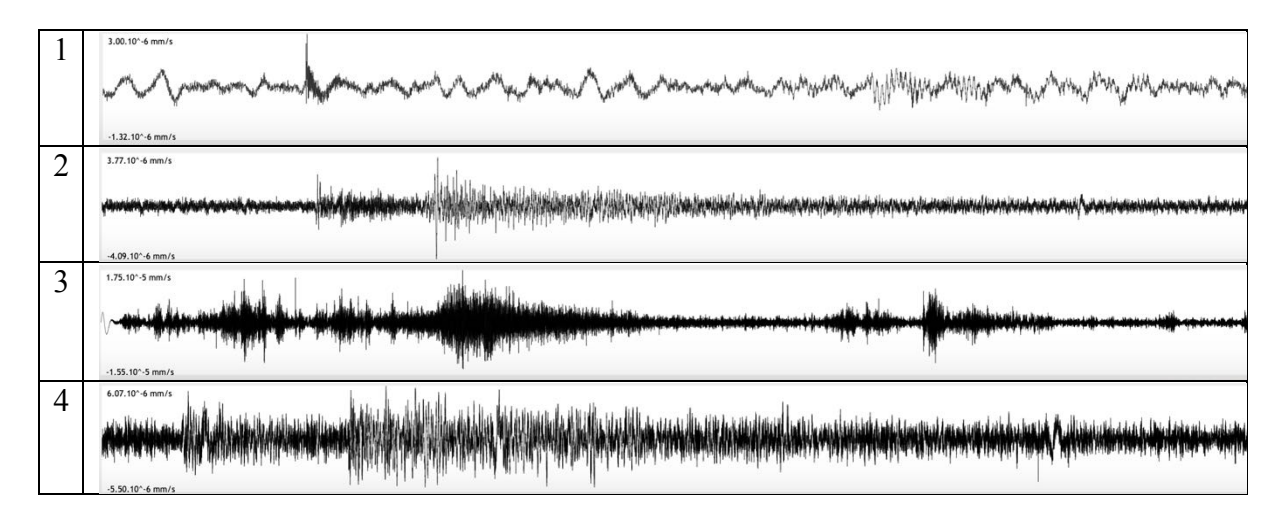

Aide : http://namazu.unice.fr/marsview

La station météo de InSight enregistre donc depuis un an les variations de l'atmosphère avec ses capteurs. Si on regarde les données enregistré par la baromètre, on obtient le diagramme cidessous.

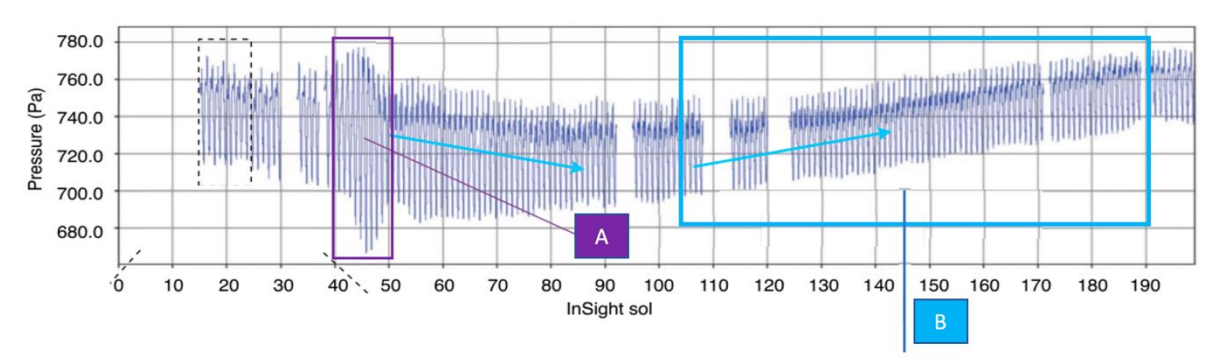

Évolution de la pression atmosphérique en fonction du temps (en sols martiens)

On constate deux faits marquants :

- A : une baisse de pression importante pendant une dizaine de sols (entre sol 40 et sol 50)
- B : une augmentation lente de la pression entre le sol 100 au sol 200
- 

**Q4**. Choisir la réponse inexacte

- La pression évolue avec l'évolution des vents sur la planète dans l'année.
- L'évènement A est du à des tempêtes de sable sur la planète à cette saison
- L'évolution B est du à l'augmentation du CO2 atmosphérique au printemps
- Le baromètre a été mis en fonction à partir du 15<sup>e</sup> sol d'opérations InSight

**Q5**. Lors de l'atterrissage d'InSight, les scientifiques étaient soulagés car de nombreuses missions martiennes ont eu des échecs. Parmi les échecs martiens, il y a eu la mission :

- Phoenix
- Curiosity
- Mars Polar Lander
- **Opportunity**

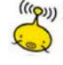

**Q6**. Pour les agences spatiales, quelle est la difficulté principale à prendre en compte pour atterrir sur Mars ?

- Le manque de communication de l'atterrisseur lors de la phase de descente
- La dureté du sol martien
- La fine atmosphère de Mars
- Des angles inappropriés lors de la rentrée dans l'atmosphère

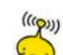

**Q7**. Avant le départ vers Mars, les chercheurs pensaient mesurer une cinquantaine de séismes par an. Quel est aujourd'hui leurs résultats ?

- Aucun séisme enregistrement
- Un nombre légèrement inférieur au nombre espéré
- Un nombre légèrement supérieur au nombre espéré

- Un nombre bien supérieur au nombre espéré

**Q8**. Avant le départ vers Mars, les chercheurs pensaient mesurer parmi les séismes enregistrés, une dizaine de séisme de magnitude 5,5. Quel est aujourd'hui leurs résultats ?

- Aucun séisme de magnitude 5,5 enregistré
- Un nombre légèrement inférieur au nombre espéré
- Un nombre légèrement supérieur au nombre espéré
- Un nombre bien supérieur au nombre espéré

**Q9**. Il y a quelques jours (le 8 novembre) la traditionnelle course de voiliers : le 'Vendée Globe' est partie (www.vendeeglobe.org). De nombreux voiliers vont se lancer dans un tour du monde de plusieurs mois en choisissant les meilleurs options (vents, courants …).

L'étude des courants marins de surface fait l'objet d'études scientifiques avec l'aide de bouées flottantes(balise ARGOS) qui une fois larguées en mer se déplacent au gré des courants. Leur déplacement est suivi en permanence par GPS … ainsi en fonction des saisons et des conditions atmosphériques, les balises nous dévoilent le mouvement de l'eau.

L'observatoire EduMed a récemment larguée une balise qui répond au petit nom de CORIS 2 (Données de bouées en mer sur http://edumed.unice.fr/fr/data-center/oceano)

Parmi les images suivantes, quelle est celle qui correspond à une balise ARGOS

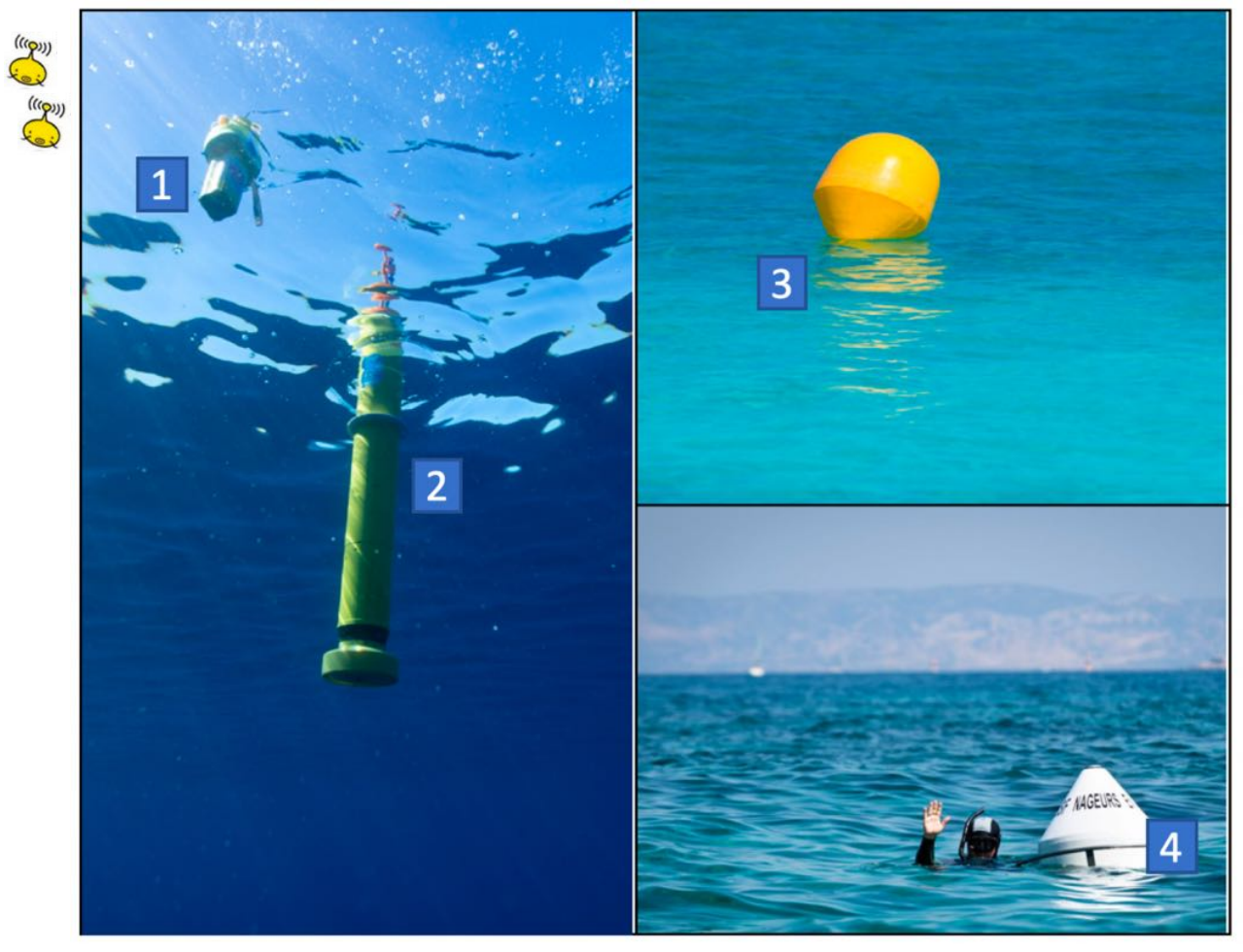

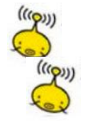

**Q10**. L'image ci-dessous retrace le trajet de quelques bouées larguées ces dernières années en Méditerranée. Laquelle correspond à CORIS 2.

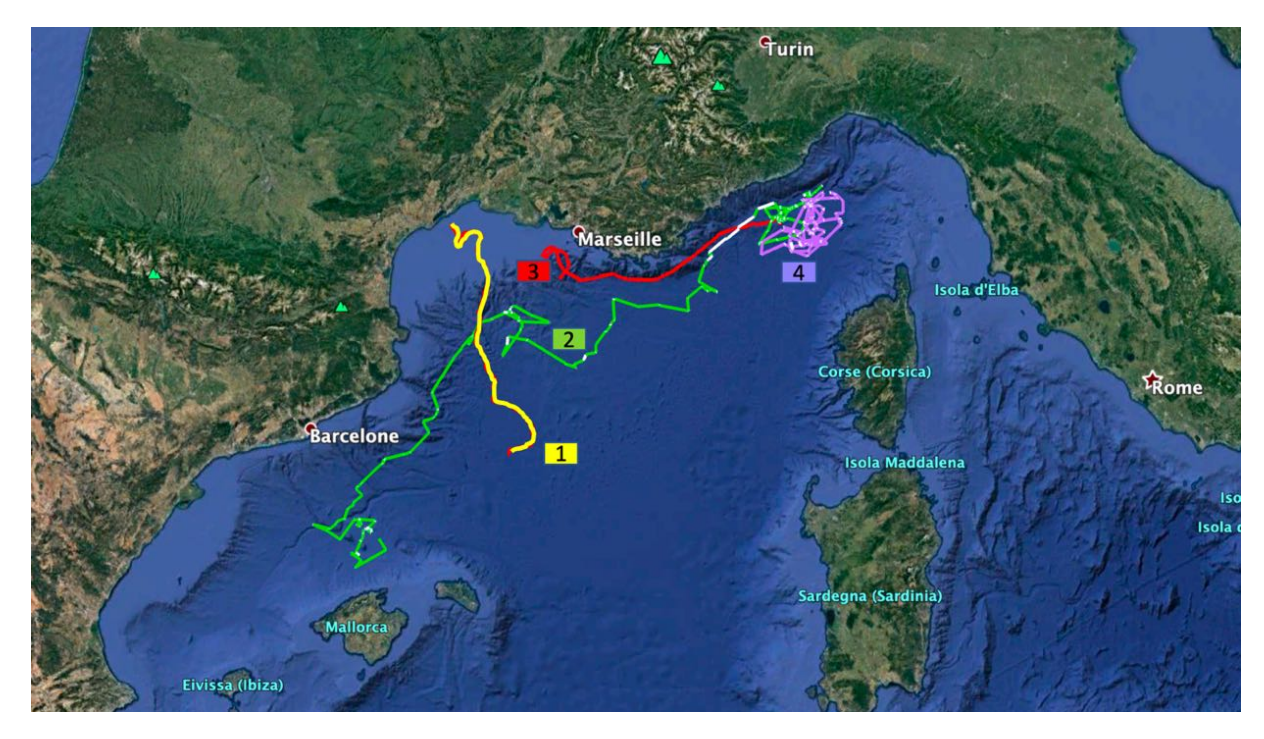

Entre la Corse et le continent, la Méditerranée est appelée 'mer ligure'. Dans ce bassin, on connaît un courant de surface appelé 'courant ligure'. D'après la carte précédente, quelles sont les balises qui illustrent le mieux ce courant ligure ?

- Toutes les balises
- Balises 4 et 3
- Balises 2 et 3
- Balises 1, 2 et 4

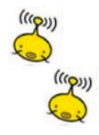

**Q11**. Suivez la balise CORIS 2 dans les prochaines semaines. Faîtes une carte de votre choix indiquant la position de la balise à une date précise, les conditions météorologiques du jour (vents de surface) et la direction et force des courants marins à cet endroit et à cette date.

Bonne chance à tous les marins du Vendée Globe, qui vont suivre de près toutes les informations transmises notamment par les balises du réseau ARGOS !

## **PARTIE II – Où place-t-on Mars ?**

### **Question 1.**

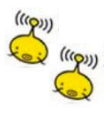

Et si nous faisions une maquette géante du système solaire…

Si le Soleil était placé dans un laboratoire de Géoazur (250 Rue Albert Einstein, 06560 Valbonne) et si Vénus était placé à l'Observatoire de Paris (5 Place Jules Janssen, 92190 Meudon), dans quelle ville se situerait Mars ?

#### **Question 2.**

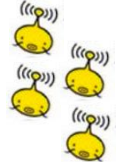

En utilisant les échelles que vous souhaitez pour les diamètres et les distances des planètes par rapport au Soleil, réalisez une maquette du système solaire dans votre établissement. Vous devrez y placer le Soleil et les 8 planètes du système solaire.

*La réponse à cette question devra s'accompagner d'une ou plusieurs photographies. Pour les classes qui seraient en confinement, vous pouvez construire la maquette dans votre maison ou appartement.*

# **Partie III - Mars2020.**

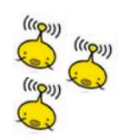

## **Question 1.**

Trouvez l'objet mystère… une vidéo faite par un chercheur… un objet mystère à découvrir… Avec le confinement, la vidéo a un peu de retard mais elle arrive très bientôt et sera disponible sur la page :

https://mars2020.oca.eu/fr/mars2020-namazu-contest

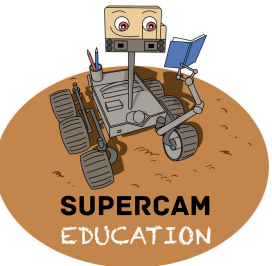

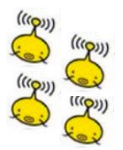

### **Question 2**.

Cette question vous permettra de mieux connaître la mission Mars2020 et vous permettra d'échanger avec un homme ou une femme ayant travaillé sur la mission.

Envoyez un email à Namazu (namazu  $\omega$ geoazur.unice.fr) afin qu'il vous mette en relation avec un des membres de l'équipe de la mission. Vous devrez l'interviewer par téléphone, par email ou par visio et faire une fiche d'identité de la personne (parcours universitaire, son métier, son rôle dans la mission, ses passions, une anecdote de travail…)

# **Partie IV - Scratchons !**

Créez un jeu basé sur Mars.

Votre réponse devra être l'envoi du fichier de votre jeu.

### 1. Préparez-vous

Téléchargez l'image de la surface de Mars et l'image du sprite du rover, et enregistrez-les sur un ordinateur.

Sur le site Web Scratch, cliquez sur Créer pour commencer un nouveau projet. (Connectezvous ou créez un compte, si vous souhaitez enregistrer votre travail afin de pouvoir revisiter ou reconcevoir votre jeu à l'avenir.)

Créez un nouveau fond en déplaçant la souris sur « Choisir un arrière-plan » dans la fenêtre Scène et en sélectionnant « Importer un arrière-plan ». Choisissez l'image de la surface de Mars. La zone Scène de l'écran doit maintenant afficher l'image de fond sélectionnée.

Créez un nouveau sprite en déplaçant la souris sur « Choisir un sprite » dans la fenêtre Sprite et en sélectionnant « Importer un sprite ». Choisissez l'image du sprite du rover. Il devrait maintenant y avoir un rover placé sur votre image de fond avec le sprite de chat d'origine. Supprimez le sprite de chat existant en cliquant dessus dans la fenêtre Sprite et en cliquant sur le «x» dans le coin.

Avec le sprite du rover sélectionné, vous êtes prêt à créer le code qui gère le jeu et contrôle le rover!

2. Conduisez le rover

La NASA explore Mars avec des orbiteurs qui voyagent autour de la planète, des atterrisseurs stationnaires au sol et des rovers qui peuvent parcourir de nombreux kilomètres à la surface. Les astronautes ont également exploré la Lune avec un rover semblable à une voiture - et pourraient à nouveau dans le futur. Pour que les rovers explorent Mars, ils doivent être capables de conduire. Les rovers sur Mars ne sont pas contrôlés avec des joysticks ou des claviers. Mais à l'avenir, les astronautes en orbite autour de Mars ou à la surface de la planète pourraient utiliser des télécommandes pour conduire les rovers.

Votre jeu est d'utiliser les touches du clavier pour conduire le rover.

#### Tâches

Faites monter le mobile vers le haut, le bas, la gauche et la droite de l'écran à l'aide de quatre touches différentes du clavier.

Astuce: Allez dans la section « Événements » pour trouver des blocs qui vous aideront.

Spécifiez la distance parcourue par le mobile à chaque pression sur l'une de ces touches. Sélectionnez une distance qui rend le mouvement du mobile plus fluide lorsque la touche est maintenue enfoncée.

Astuce: Allez dans la section « Mouvements » pour trouver des blocs qui vous aideront. Faites tourner le mobile pour qu'il pointe dans le sens de la marche.

**Pour les experts** : faites bouger le rover en diagonale en utilisant des touches autres que celles déjà attribuées.

3. Ajouter des « cibles scientifiques » à atteindre

La NASA envoie des rovers sur Mars pour collecter des données et mener des études scientifiques. Les «cibles scientifiques» sont des lieux et des objets sur lesquels des études sont menées.

Vous devez créer des cibles scientifiques pour fournir des destinations à votre mobile. En étudiant l'image de fond, vous pouvez identifier les zones qui semblent intéressantes et que vous pensez que les scientifiques voudront peut-être étudier.

Tâches

Ajoutez trois « cibles scientifiques » ou plus à visiter pendant le jeu en plaçant des sprites supplémentaires représentant les cibles sur l'image de fond.

Faites disparaître les sprites cibles scientifiques lorsqu'ils sont visités par le rover.

Astuce: Allez dans la section « Contrôle » pour trouver des blocs qui vous aideront.

Faites réapparaître les sprites cibles scientifiques lorsque les joueurs cliquent sur le drapeau vert pour redémarrer le jeu.

### **Pour les experts :**

4. Ajoutez un compte à rebours

Les missions de la NASA vers Mars et d'autres destinations ont une espérance de vie prévue. Certaines missions, y compris tous les rover martiens à ce jour, ont été prolongées et exploitées au-delà de leur espérance de vie prévue, tandis que d'autres rencontrent des problèmes qui raccourcissent leur mission. Vous pouvez créer un chronomètre qui compte à rebours jusqu'à la fin de la mission et met fin au jeu. Votre chronomètre ne doit pas être trop court pour que le jeu soit injouable ou impossible à gagner, mais il ne doit pas être trop long pour qu'il y a un challenge. En prime, vous pouvez créer du code pour prolonger ou raccourcir le temps de mission prévu.

Tâches

Créez une minuterie qui compte à partir d'un temps défini jusqu'à zéro.

Conseil: créez une variable « temps » et programmez pour qu'elle se modifie.

Arrêtez le jeu lorsque le chronomètre atteint zéro.

Faire apparaître un message «Mission terminée» lorsque le chronomètre atteint zéro.

Faites redémarrer le chronomètre lorsqu'un joueur clique sur le drapeau vert pour redémarrer le jeu.